## **RECHERCHER DES IMAGES LIBRES DE DROIT pixabay**

**Utiliser un site proposant des images libres de droit**

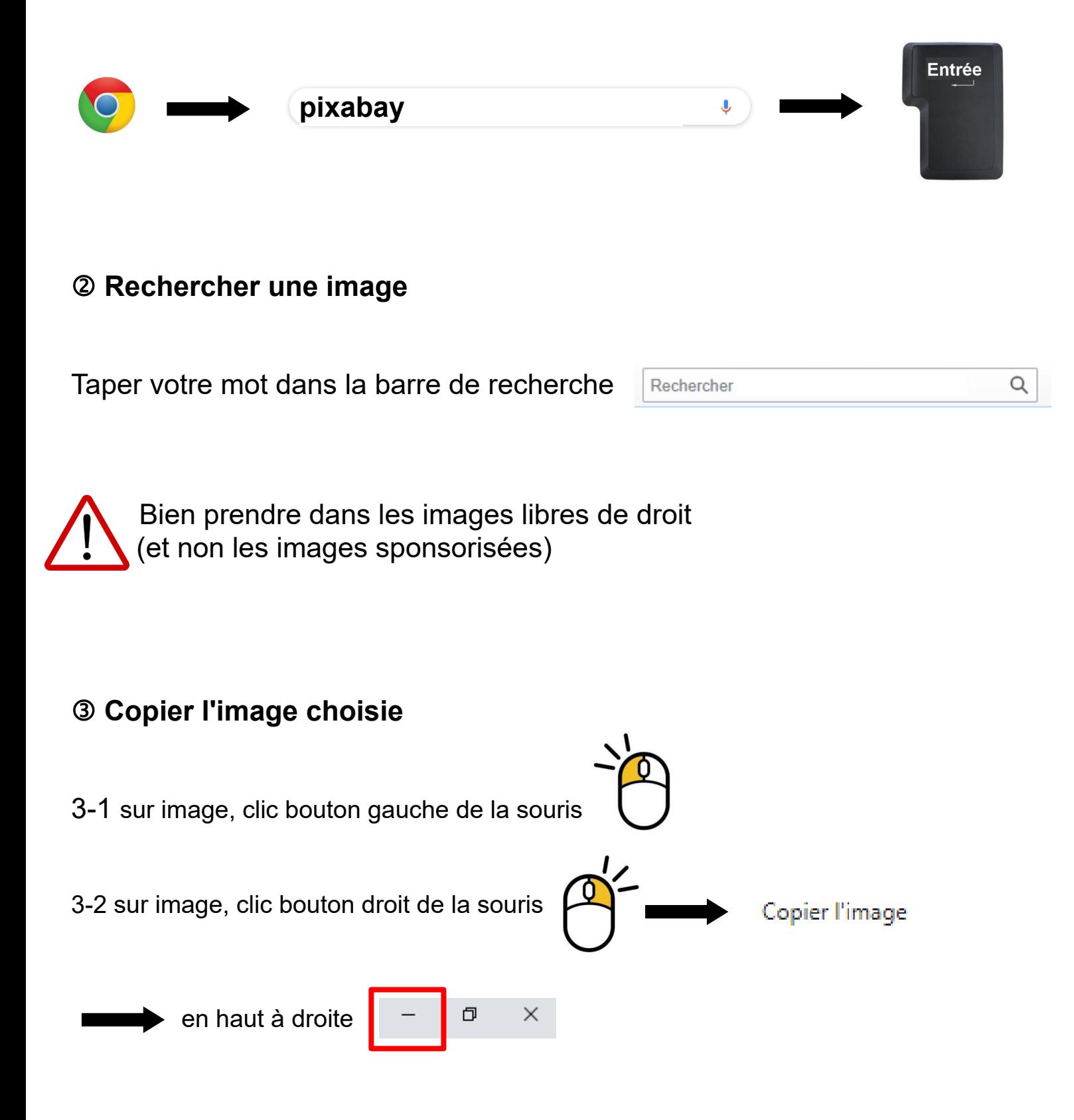

## **Ouvrir un traitement de texte**

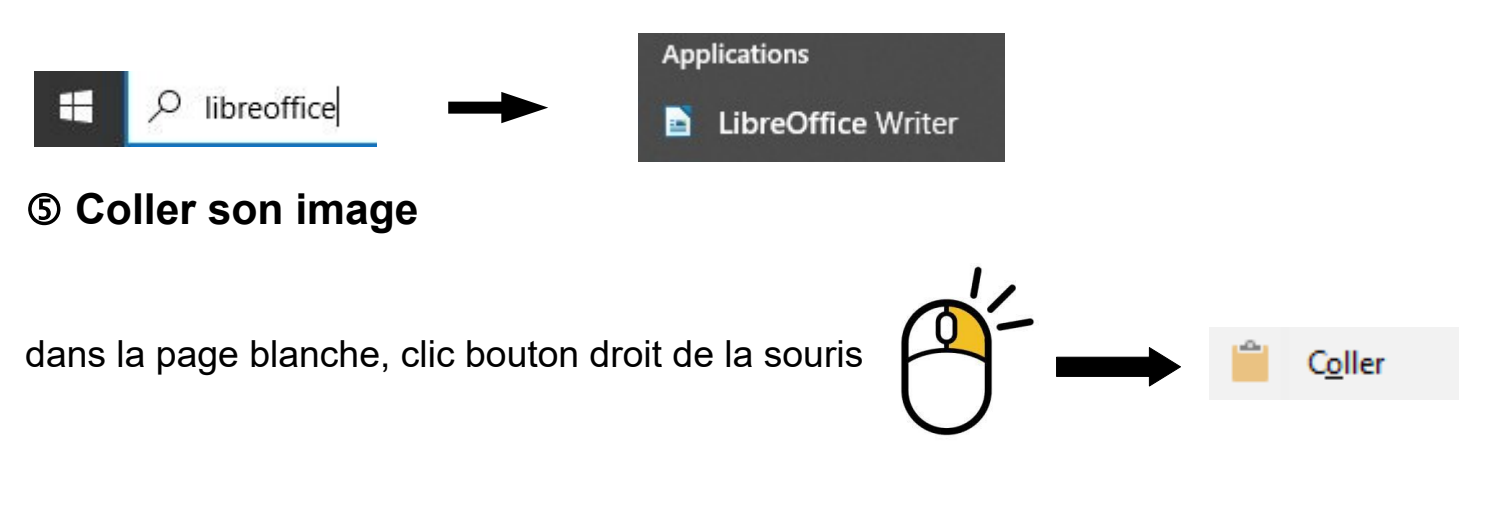

 **Citer ses sources** = indiquer d'où viennent les images (site et auteur)

6-1 Repérer l'auteur : dans la fiche à droite, regarder en bas

6-2 Avec la souris, sélectionner le nom de l'auteur (surligner en bleu)

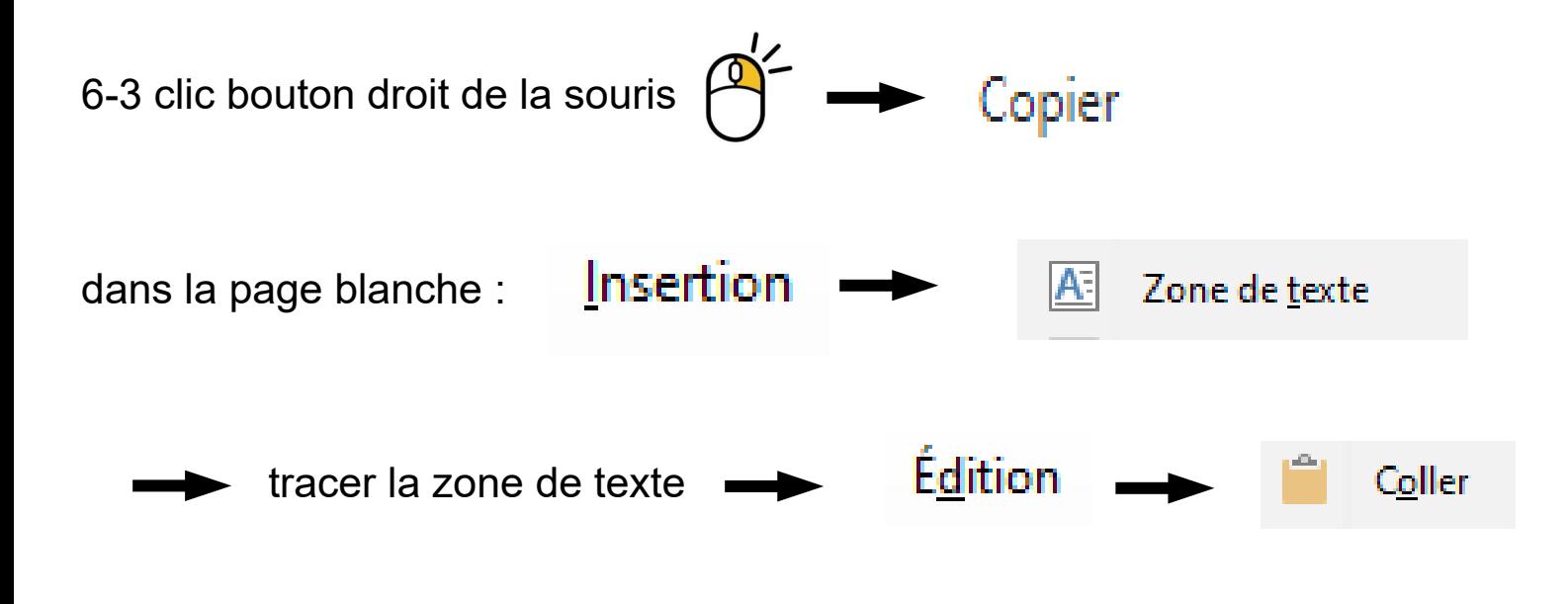

6-4 Taper devant : Source : Pixabay :